# **10 Minutes of Code**

**TI-84 PLUS CE-T MED TI-INNOVATOR™ HUB**

**LÄRARKOMMENTARER**

## **Kapitel 1: Komma igång med TI-Innovator Hub Övning 2: Input och Färg**

I denna andra aktivitet för kapitel 1 kommer du att lära vad Input betyder i ett program när man ska styra en lysdiod (COLOR) hos hubben.

## **Syfte**:

- Använda **Promt** och **Input**-satsen
- Styra lysdioden COLOR
- Använda den nya **F5**-menyn (tryck alpha +graph) i programeditorn för utvidgade editeringsfunktioner

Lysdioden COLOR har tre "färgkanaler": röd, grön och blå. Den benämns ofta som "RGB LED". Datorskärmar, mobilskärmar och TV-skärmar använder en många sådana här lysdioder för att skapa bilder.

För att få en speciell färg måste du mixa till de rätta mängderna av varje enskild färg. Många andra färger är möjliga med den rätta mixen av dessa tre grundfärger.

I detta program ska du experimentera med lysdioden. Du ska mata in numeriska värden för röd, grön och blå i programmet för att få den att lysa i den färg du "blandar" till.

Dessutom så kommer du förutom att studera lysdioden att för första gången visa hur du skriver ett kommando som accepterar ett "input" från användaren när programmet körs. Detta kommando heter **Prompt**.

**Lärarkommentar:** Det finns två input-satser: Input och Prompt. Prompt är enklare att använda därför att det tillhandahåller en inmatningsmarkör: variabelnamnet följt av ett frågetecken. Inputsatsen är mer flexibel och tillåter programmeraren att utforma en mer informativ prompt. Vi sparar detta till en senare lektion.

**Prompt**-satsen tillåter användaren att mata in ett värde för en variabel när programmet körs. Det kallas **Prompt** därför att det tillhandahåller ett synligt meddelande (namnet på variabeln samt ett frågetecken) när det processas. Som svar på frågan så matar användaren in ett värde på variabeln.

En möjlig syntax på satsen

- **Prompt** <variabel>
- **Prompt** <variabel1>, <variabel2>, <variabel3>

De numeriska variablerna hos TI-84 Plus CE-T är bokstäverna A-Z och θ (theta). Dessa kan lagra reella eller komplexa tal.

I detta program ska vi använda Prompt för att fråga om numeriska värden på röd, grön och blå (tal mellan 0 och 255) och sedan skicka dem till lysdioden. För att vara effektiva så ska vi "prompta" dessa värden i en sats.

**Lärarkommentar:** COLOR LED kan ställas in på två olika sätt. Du kan antingen skicka värden för alla tre färger i en sats ("SET COLOR # # #") eller använda skilda Send( satser för att styra varje färgkanal, COLOR.RED, COLOR.GREEN, och COLOR.BLUE. I båda fallen ligger de tillåtna färgvärdena i intervallet 0..255. Det totala antalet möjliga färger är därför 256 $^3$ =16 777 216.

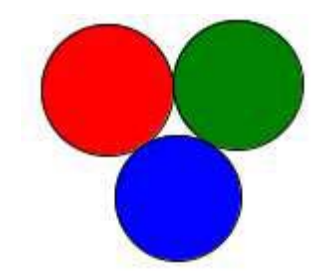

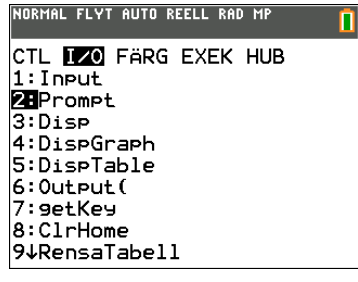

# **10 Minutes of Code**

**TI-84 PLUS CE-T MED TI-INNOVATOR™ HUB**

### **KAPITEL 1: ÖVNING 2**

**LÄRARKOMMENTARER**

Skriva in Programmet **COLOR1**

- 1. Tryck på  $\lceil \frac{prgm}{\text{och}} \rceil$  och välj NY/1:Skapa ny och skriv sedan in namnet COLOR1 på programmet. Tryck sedan på enter.
- 2. Lägga till satsen **CirHome** genom att först trycka på **prgm**, gå med piltangenten till I/O och välj sedan 8: ClrHome. Tryck sedan på enter.
- 3. Lägg till en Prompt-sats genom att trycka på **prgm** och gå med piltangenten till I/O och välj sedan **2:Prompt**.
- 4. Lägg till variabeln R genom att trycka alpha [R].
- 5. Lägg sedan till variablerna G och B och se till att du har kommatecken mellan variablerna. Tryck sedan på enter.

Nu ska vi använda **Send(**-kommandot för att skicka en instruktion till TI-Innovator Hub.

1. Tryck på **prgm** och välj HUB-menyn.

2. Välj **Send("SET…** och välj sedan **COLOR**

**OBS**: Du kan inte skicka variablerna *R G B* som färgvärden i **Send(**-satsen eftersom *bokstäverna R*, *G* och *B* skickas till hubben snarare än värdena på variablerna.

Vi behöver använda en specialfunktion**, eval( )**, som är utformad för att konvertera värdet av ett uttryck hos räknaren till en strängrepresentation som TI-Innovator kan processa.

Vi bygger nu ut programmet:

- 1. Lägg till eval(-funktionen genom att trycka på prom, gå sedan till HUB-menyn med piltangenterna och välj där **eval(**.
- 2. Skriv in bokstaven R och en högerparentes.
- 3. Lägg till ett blanksteg (tryck alpha 0).
- 4. Gör samma sak för bokstäverna G och B. Glöm inte att lägga in blanksteg mellan G och B.
- 5. Slutligen skriver du in ett citattecken för strängen och en högerparentes för **Send(**-kommandot. Se skärmbilden till höger.

Den färdiga satsen blir:

**Send("SET COLOR eval (R) eval(G) eval(B)")**

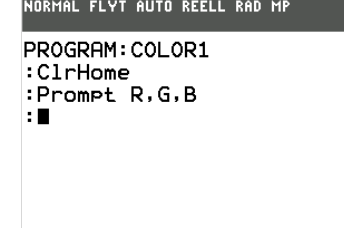

n

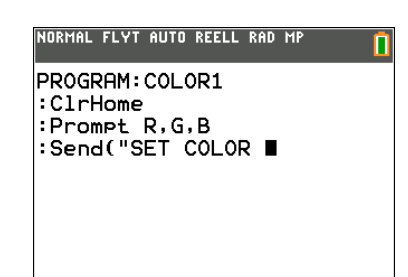

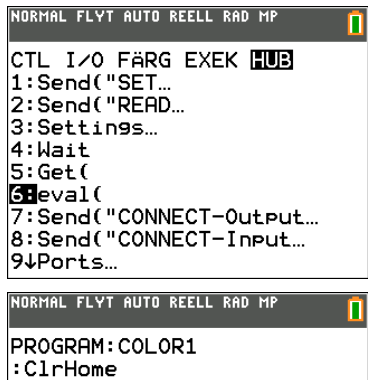

:crinome<br>:Prompt R,G,B<br>:Send("SET COLOR eval(R) e

val(G) eval(B)")

## **10 Minutes of Code**

**TI-84 PLUS CE-T MED TI-INNOVATOR™ HUB**

### **LÄRARKOMMENTARER**

#### **Köra programmet**

Se till att hubben är ansluten till räknaren

För att köra ett program från programeditorn så ska du

- 1. Tryck på alpha graph som är F5
- 2. Välja **1: Kör program.**

Dessa steg avslutar programeditorn och kör programmet på startskärmen

- 3. Du får tre "promptar" på startskärmen, en för R, en för G och en för B.
- 4. Mata in värden mellan 0 och 255 för varje variabel och tryck på enter efter varje inmatning.
- 5. När du har matat in det tredje värdet, titta på färgen på lysdioden på hubben.

Om du vill försöka med en ny uppsättning värden så trycker du *enter* för att köra om programmet. Därefter matar du in tre nya värden.

**Lärarkommentar**: prova att skicka värdena 1 1 1, och titta noga för att se att lysdioden faktiskt består av tre små ljuskällor som är mycket nära varandra. Diffusion hos lysdioden hjälper till att blanda färgerna bättre. Täck lysdioden med en bit vitt papper för att bättre "blanda" de tre färgerna. Särskilt intressant är att använda värdena 255 255 0 (röd och grön) för att få gult. Be eleverna att försöka göra ljus i orange färg.

När den är inställd, förblir den på och visar färgen tills hubben är urkopplad från räknaren eller en annan uppsättning av färgkommandot används. Om du skickar värdena 0 0 0 till lysdioden stängs den av.

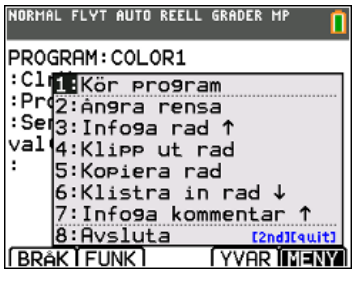

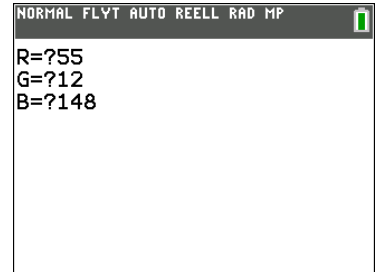